# SeaLeft Tapture Manual

## Introduction

SeaLeft Tapture is an application for capturing screenshots of the desktop of a tablet or other computer without a keyboard (and so without a handy Print Screen button). Screenshots are placed on the Windows clipboard for easy pasting into other applications or saved to a file on disk.

## At a Glance

SeaLeft Tapture is divided into several sections.

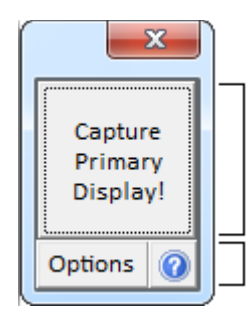

### Capture button

Tap or click the Capture button to make a screenshot and save it on the clipboard or to a file according to the Options you've chosen.

### **Options**

Click the Options button to open the Options window to configure how SeaLeft Tapture behaves when the Capture button is tapped or clicked.

## SeaLeft Tapture in Depth

## Capture button

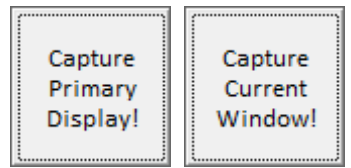

The Capture button of SeaLeft Tapture is used to make a screenshot of either your computer's primary display or the window that currently has focus. You can control what is captured through the Options window (described later).

When a screenshot is taken, SeaLeft Tapture will temporarily disappear so that it is not included in the screenshot. It will reappear after the screenshot data has been captured. It will flash green when the screenshot has been copied to the Windows' clipboard or saved to a file on disk according to the appropriate setting in the Options window.

To take a screen capture, tap or click the Capture button.

## Options window

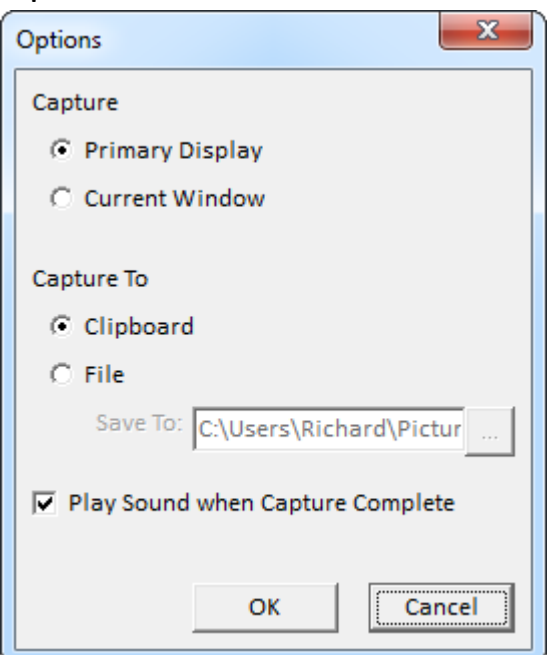

The Options window is accessed by clicking the Options button on SeaLeft Tapture's main window. It provides several settings that you can use to control how SeaLeft Tapture behaves.

#### Capture

Capture

- C Primary Display
- **C** Current Window

The Capture options control what SeaLeft Tapture will take a screenshot of when you press the Capture button.

- To capture the entire primary display of your computer, select the *Primary Display* option.
- To capture only the window that currently has focus, select the Current Window option.

SeaLeft Tapture will capture the entire primary display by default. However, if you change this setting, SeaLeft Tapture will remember your choice for future use.

#### Capture To

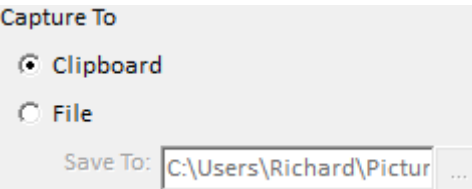

The Capture To options control where SeaLeft Tapture will place the screenshot after it has been captured.

To place the screenshot on the clipboard so it can be pasted into other applications, select the Clipboard option.

> SeaLeft Tapture will place screenshots on the clipboard by default. However, if you change this setting, SeaLeft Tapture will remember your choice for future use.

To save the screenshot to a file so it can be opened by other applications:

- 1. Select the File option.
- 2. Optionally click the ... button next to the Save To box to choose where the file should be saved to. Clicking this button will display a standard Windows dialog for selecting the destination folder.

SeaLeft Tapture will save screenshots to a SeaLeft Tapture folder in your Windows pictures folder by default. However, if you change this setting, SeaLeft Tapture will remember your choice for future use.

#### Play Sound

□ Play Sound when Capture Complete

The Play Sound option controls whether SeaLeft Tapture plays a camera sound after it has completed taking a screenshot.

- To play a sound after taking a screenshot, check the Play Sound when Capture Complete box.
- To prevent the sound from playing after taking a screenshot, clear the Play Sound when Capture Complete box.

SeaLeft Tapture will play a sound after taking a screenshot by default. However, if you change this setting, SeaLeft Tapture will remember your choice for future use.